# June 2019 e-permitting Release Notes

## All Programs

- **18819** When an applicant presses the SUBMIT button after fixing a correction, EMAIL is sent to the person who originally clicked the SEND CORRECTION button and not necessarily the lead reviewer. If any emails are being sent to any other entities, please disregard and let it continue to function how it does today.
- **19143**  The return/resubmission of a correction notice from an operator to the internal side now displays in that correction notice's history grid. The correction notice history grid should display: create, modify, sent to operator, recall, and correction returned.
- **19422**  It appears that for correction notices sent which include SDNs, it's updating the eFACTS due date with the due date from the notice in e-permitting when they are sent to the operator; this is correct. However, when the submitter returns the correction, it's updating the due date with the date it was returned. This Due Date is now not to be updated upon the operator returning the correction.

# Oil & Gas Surface

- **20112** The reviewer is allowed to type in custom text which should be dropped into the cover letters for Surface. Templates provided which indicates the location that the custom text should appear for the New, Minor, and Major ESCGP-3.
- **20010**  EFACTS integration with e-permitting now updating address information for an existing site.
- **19500**  New cover letter template for ESCGP-3 New was also utilized for the Minor and Major Modification. It should remain the original cover letter. Also, there is a small addition to the Major Modification.
- **19608**  The end of the Minor Mod letter says, "call" but displays email addresses -- the phone number is now pulled from the same place as the new letter template provided.

# Oil & Gas Subsurface

- **19848** When a public person navigates to the public view e-permitting page to look at an OG Subsurface application: UDOW New; CDOW New; UDOW Renewal; CDOW Renewal: UDOW Alteration; CDOW Alteration; UDOW Redrill; CDOW Redrill if the permit is issued, they are able to see the final permit document.
- **19849**  Public view will now contain a 'View Permit' link for an external person to view the issued permit.
- **17423/19694**  Wellbore redesign for alterations where applicant selects existing wellbore to be removed, has changes, or no edits.
- **17207**  Fees have been changed since Oil & Gas Subsurface has gone live. REDRILLS and Alterations for Subsurface (CDOW and UDOW) need to charge the permit fee of \$5000 (which it does today); but now, just like the New and Renewal permits, they also need to charge the \$250 orphaned and abandoned well fee. This is for CDOW REDRILL; UDOW REDRILL; CDOW

Alteration; UDOW Alteration. The orphan and abandoned well charges should be implemented the same way they are implemented for the New and Renewals - \$50 abandoned fee; orphan fee is dependent on if it is oil (\$100) or gas/oil and gas (\$200).

- **20251**  UDOW wellbores (New, Alteration, and Redrills) will not have Oil as a Type of Wellbore option. The valid options for a UDOW Wellbore Type include Gas and Combination Oil and Gas. The Mockups have always only displayed these options (gas, combination oil and gas) but three types (oil, gas, and combination oil and gas) are currently in the system. CDOW (new, redrill, alteration) wellbores will have all three: oil, gas, combination oil and gas. This is accurate and working as expected.
- **19300**  Interested parties' grid in module, show only address in address column, now also shows the city, state, and zip code. Date of Notification will only show the date, not the time.
- **18742**  For the CDOW Alteration and the UDOW Alteration: do not copy the following files from the New into the Alteration application:

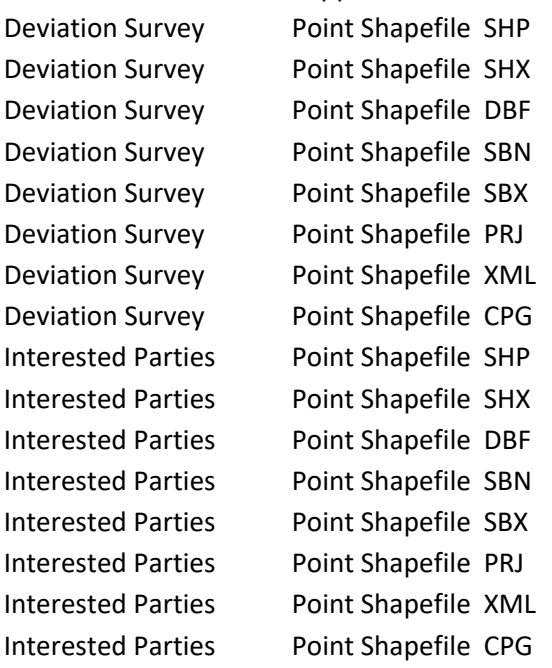

- **19954**  New template for the Subsurface well permits: This will replace the current permit template for all 8 subsurface permits, UDOW and CDOW New; UDOW and CDOW Renewal; UDOW and CDOW Alteration; UDOW and CDOW Redrill. This includes the program manager name, inspector names, and other small items. Document provided by the program.
- **19956**  Method change for determining OG inspector & notification sent to inspector on issuance. In regard to pulling the inspector information, in eFACTS there is a table (Inspectors?) that identifies the roles assigned by O&G and the individual associated to each role for a particular county/municipality. For the well permit, only pull the "Employee Name" associated to the "OGI" role for the permit. Pull the following information for that individual from the System Users table for the permit: Inspector Work Address Line 1; Inspector Work Address Line 2; Inspector Work City; Inspector Work State; Inspector Work Zip; Inspector Work Phone. Also include the EMAIL address for the notification. For the notification, pull the email addresses for

the EPS and OGI and WQS Inspector roles. Only the OGI inspector name/info goes on the permit; but notifications are sent to three types of inspectors: EPS, OGI, and WQS.

- **20207**  Withdrawn Auths which had an outstanding sent correction notice are still in correction notice sent grid even though the withdraw is completed – Corrected.
- **20186**  Formatted info message showing example which has 4 decimal places, changed to 5 places since that is the required number.
- **20227**  In ALL UDOW and CDOWs (UDOW New, redrill, alteration/ CDOW New, redrill, and alterations) that have the Coordination Module--incorrect template link provided for the Jurisdictional Agency Response; there is no longer a template link for this document.
- **19648**  The Non-Coal justification document is now required in New applications, for both UDOW and CDOW: New, Alteration, and Redrill. The document is required in the well pad/site identification module when the user answers No to the "Is this a coal well" question.

#### **Mining**

- **5150** Task start dates are now set with the day the task is created and assigned and not left to default to EFACTS start date. Previously, this caused an issue with a task which was closed; the next task was created with a start date of the next business day. However, if the task was completed that same day it looked as though the task started after it ended.
- **5151**  The Inspector Field Review task now has task activities.
- **19458**  Updates to the Bituminous Surface Mine Issue Permit Cover Letter template.
- **19461**  Updates to the Bituminous Surface Mine permit template header.
- **20048**  Adding Latitude and Longitude to Exploration Location Module. Decimal limitations/requirements are now the same as they are for Bituminous Surface mines application.
- **19513**  There is a built-in restriction specific to Mining to only show Coal licenses. This restriction was to a certain DER code MIM. Added MCM to the restriction so both MIM and MCM can be linked to e-permitting for Mining.

### Air Quality

- **19337** The draft letter now be viewed in the final review task by the supervisor (there is a link) and the technical review task.
- **18421**  Copies of the permit and cover letter can be saved at the time of issuance.
- **19403**  The middle section of the second customizable area on the permit report is a canned comment standard text. This way the reviewer may enter all the appropriate table data; insert the canned comment standard text; and add additional custom text to the letter.
- **19592**  Every permit review has a task at the end when the permit is issued, denied, or withdrawn. For that task, there is a field called Task Decision or Recommended Decision near the completed date. That field is renamed "Task Status" and the valid values are "Complete" or "Incomplete". The disposition status in EFACTS is set based on the Disposition selected in the task activity area and only set if the Task Status is complete. Task Status of complete means the task is done or closed, that is when EFACTS will be updated. If the task Status is Incomplete, then no action to load EFACTS will be taken. This change is to correct a problem where in order to

'deny' a submission previously, the disposition was set to 'Deny' but have the status be 'Incomplete'.

• **19550** – For Asbestos, Received by DEP tab now showing up for external users and sorting of grid can be by date descending.

#### BWEW

- **18715** In all the GP modules for the Chapter 105 permit there is the ability to add Structures/Activities and Impacts. Each of these items have a line item 'Name or ID' which maps to the Sub-facility name in EFACTS; a max length of 60 characters for each of these has been added.
- **19236**  Assign the auto-generated Final Sign-off task to the lead reviewer when it is generated.